# Ondersteunende bedrijfscontinuïteit tijdens de COVID-19-pandemie - MKB-bronnen voor mobiele en externe toegangsoplossing Ī

### Inhoud

**Inleiding Grootte** Configureren Problemen oplossen

### Inleiding

Dit document beschrijft hoe u een mobiele en afstandsbediening (MRA)-oplossing (Mobile and Remote Access) kunt configureren, configureren en oplossen via Cisco Express.

### **Grootte**

De [MRA Scale Application Notes](https://cs.co/mra-scale) vat samen hoe de bestaande capaciteit in Cisco MRAimplementaties te optimaliseren en bevat richtlijnen voor het beoordelen van extra capaciteit.

Bovendien is de informatie van Cisco Expressway sizing beschikbaar in [voorkeurarchitectuur voor](/content/en/us/td/docs/solutions/CVD/Collaboration/enterprise/12x/120/collbcvd/sizing.html) [Cisco Collaboration 12.x Enterprise On-Premises implementaties, CVD](/content/en/us/td/docs/solutions/CVD/Collaboration/enterprise/12x/120/collbcvd/sizing.html), tabellen 9-8 en 9-9.

# Configureren

- <u>[Mobiele en externe toegang via de Cisco Expressway Deployment Guide \(X12.5\)](/content/en/us/td/docs/voice_ip_comm/expressway/config_guide/X12-5/exwy_b_mra-expressway-deployment-guide.html)</u> en [Expressway MRA Basic Configuration](https://video.cisco.com/detail/video/5973145640001/expressway-mra-basic-configuration?autoStart=true&q=MRA) (video) bieden stapsgewijze instructies over de manier waarop de MRA-oplossing is geconfigureerd.
- U vindt firewallvereisten in [gebruik van IP-poort op snelweg van Cisco](/content/dam/en/us/td/docs/voice_ip_comm/expressway/config_guide/X12-5/Cisco-Expressway-IP-Port-Usage-for-Firewall-Traversal-Deployment-Guide-X12-5.pdf).
- Sommige implementaties kunnen verschillende interne en externe domeinen hebben. Zie [Mobiele en Remote Access configureren via snelweg/VCS in een multi-domein implementatie](/content/en/us/support/docs/unified-communications/expressway-series/117811-configure-vcs-00.html) voor informatie over het configureren van MRA.

## Problemen oplossen

Als Jabber zich via MRA inlogt, voltooit u deze stappen om een oplossing voor het probleem te vinden:

Stap 1. Start [Collaboration Solutions Analyzer](https://cway.cisco.com/csa/) (CSA) met een reeks testreferenties.

CSA is een reeks van hulpmiddelen voor uw samenwerkingsoplossing. CSA helpt tijdens de verschillende fasen van een levenscyclus van een samenwerkingsoplossing, en specifiek voor MRA, vermindert de validator van Collaboration Edge (CollabEdge) drastisch de tijd nodig om de oplossing problemen op te lossen.

CollabEdge-validator is een tool dat MRA-implementaties ondersteunt door een client-logbestand in proces te simuleren. Er zijn verschillende controles verricht:

- Verificatie van toegang publiek domein naam systeem (DNS)
- Externe controles op connectiviteit
- Expressway-E (Exp-E) SSL-certificaten
- Unified Communications Manager (UCM) en IM & Presence Server (IM&P)-gerelateerde controles van toepassingsstromen User Data Services (UDS)Extensible Messaging and Presence Protocol (XMPP)Registratie van Session Initiation Protocol (SIP)

#### Invoer

minimaal vereist het gereedschap een domein om de DNS configuratie, Exp-E ontdekking, connectiviteit en Exp-E SSL certificaten te controleren. Als er een gebruikersnaam en wachtwoord voor de test wordt opgegeven, kan het gereedschap de gebruiker- en apparaatconfiguratie van UCM ophalen, proberen om tegen IM&P te authenticeren en een gekoppeld apparaat registreren. Als u alleen een telefoon hebt, controleer dan het selectieteken en de IM&P controles zullen worden overgeslagen.

# $\angle$  Fill in below details

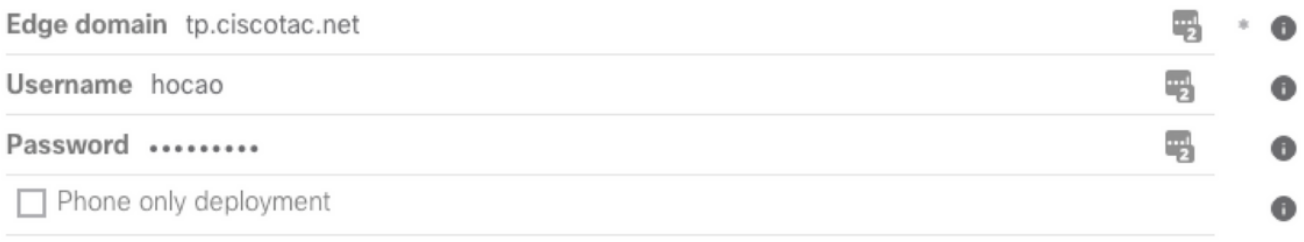

Validate MRA deployment

#### Uitvoer van monster

Het eerste dat wordt weergegeven is een overzicht van het logbestand in de poging dat een overzicht geeft van wat werkt en wat faalt. Een voorbeeld wanneer alles correct werkt:

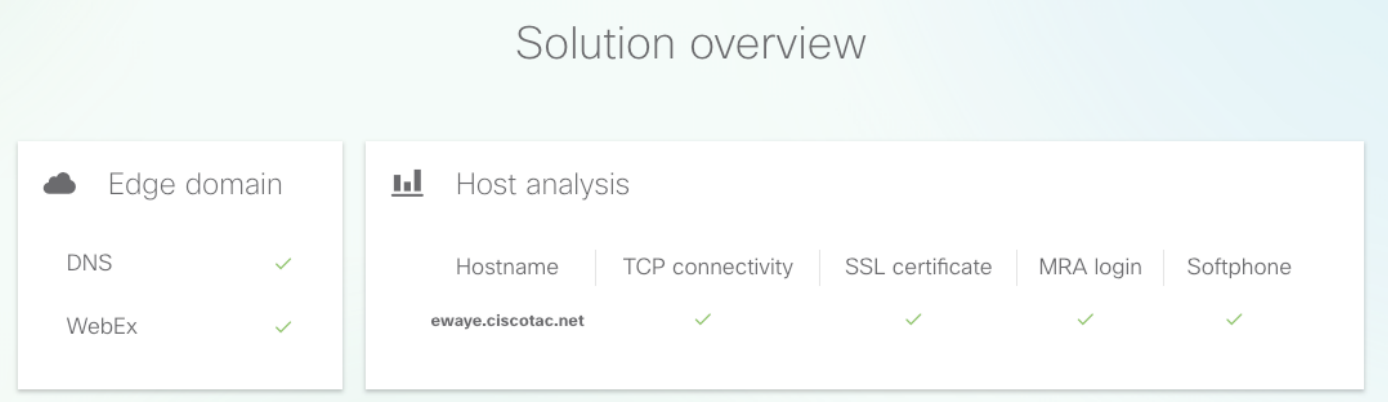

Wanneer iets niet werkt, is het direct zichtbaar in het gedeelte dat het faalt. Meer informatie is te vinden in de specifieke onderdelen van dit document.

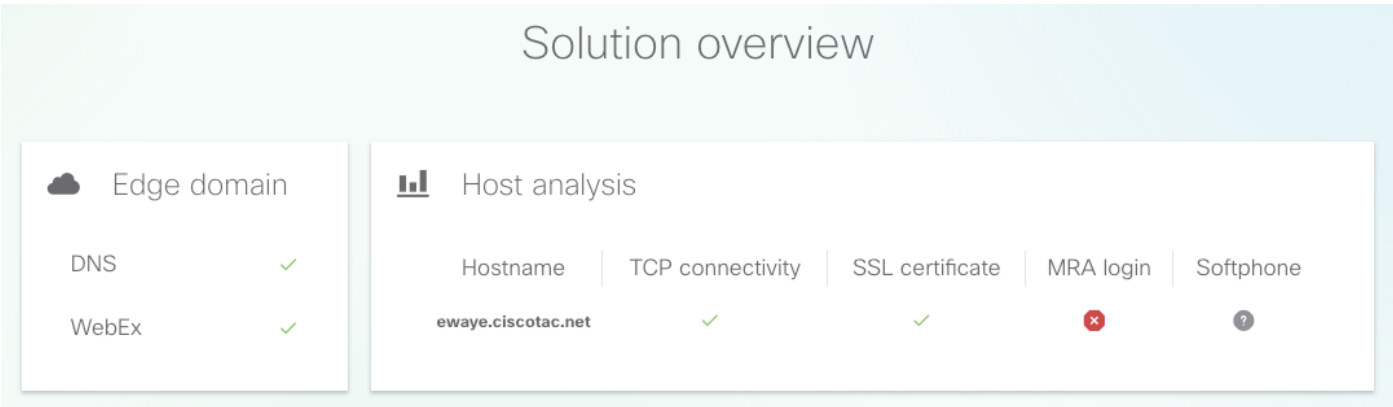

#### Edge-domeinvalidatie

In de Edge-domeinvalidatie worden alle details weergegeven met betrekking tot DNS-records. Klik op het vraagteken om meer informatie over de controle te tonen.

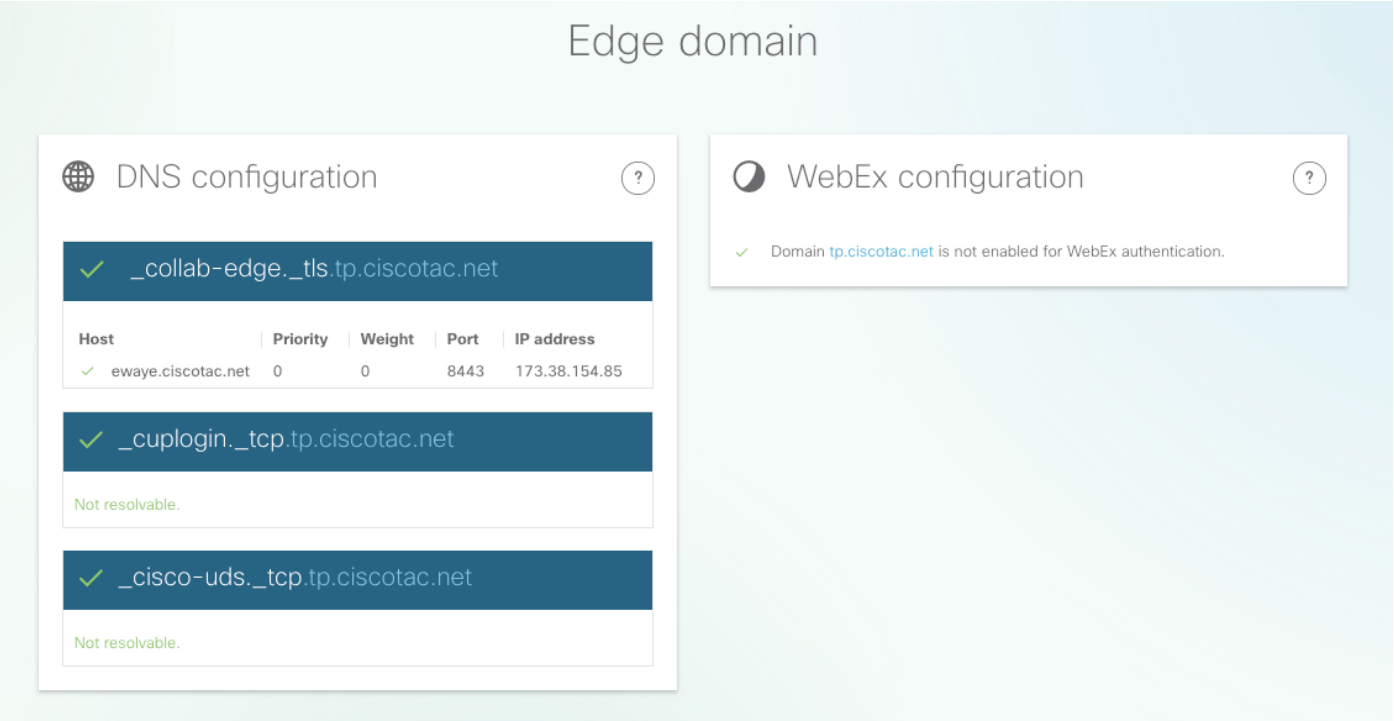

#### Externe connectiviteit en EXP-E SSL-certificaatcontroles

Deze sectie toont details over de connectiviteit en het certificaat Exp-E controles voor elke gastheer die met de DNS records wordt ontdekt. Het vraagteken is ook hier beschikbaar om meer details te verkrijgen over de controles en waarom.

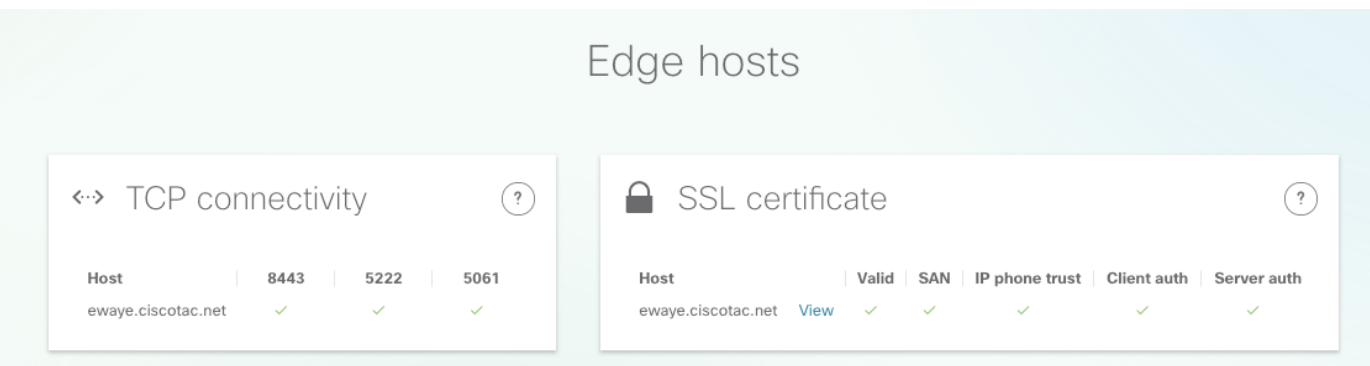

Klik op View naast de naam van de host om de weergave van de certificaatdetails te openen en alle details van de gehele keten beschikbaar te houden.

## SSL certificate

ewaye.tp.ciscotac.net

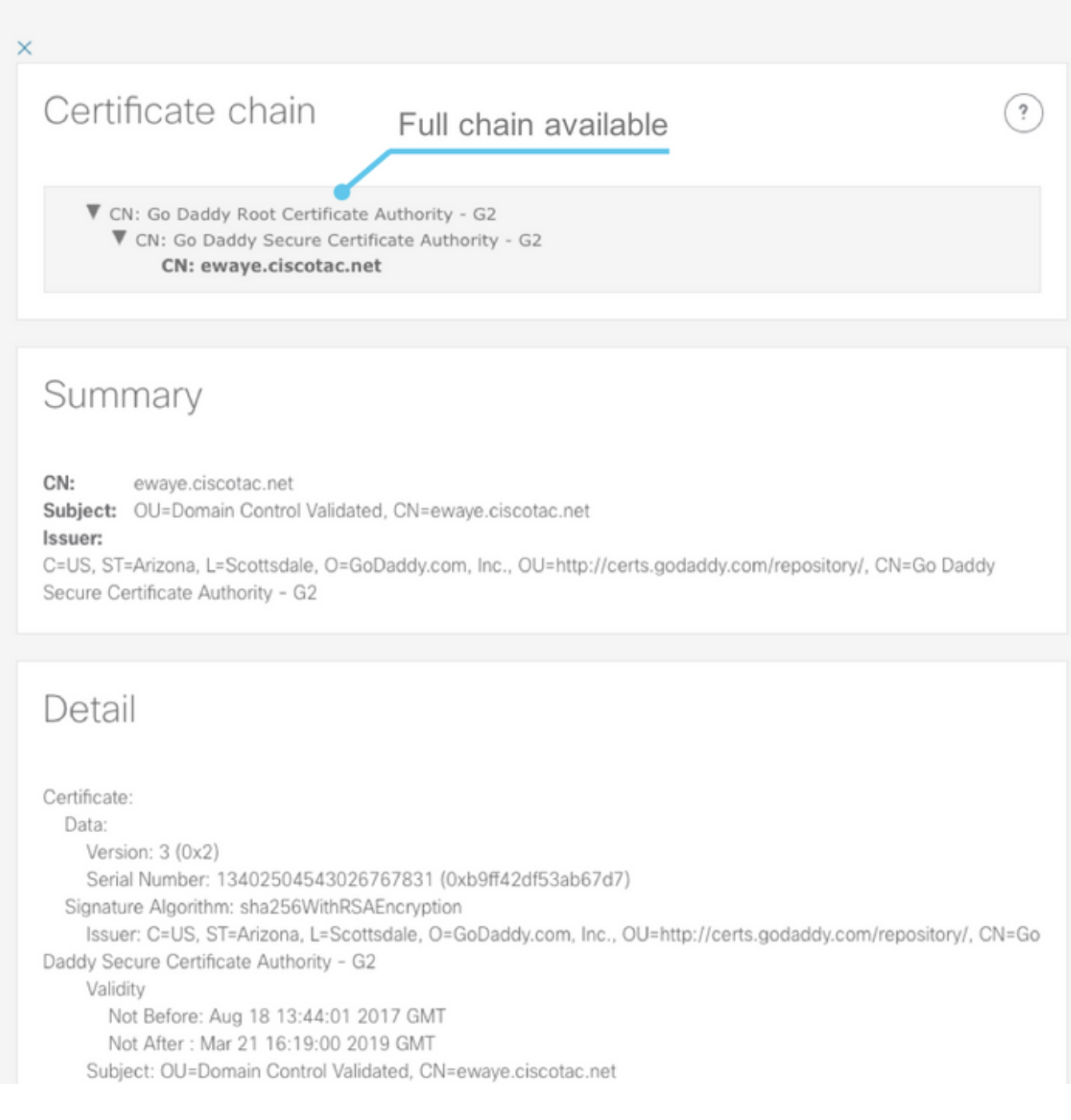

#### Edge-servers

In dit gedeelte worden de configuratiegegevens in de Edge weergegeven. Dit gebeurt voor elke Exp-E die door DNS wordt ontdekt.

### Tested edge servers

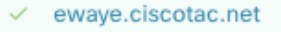

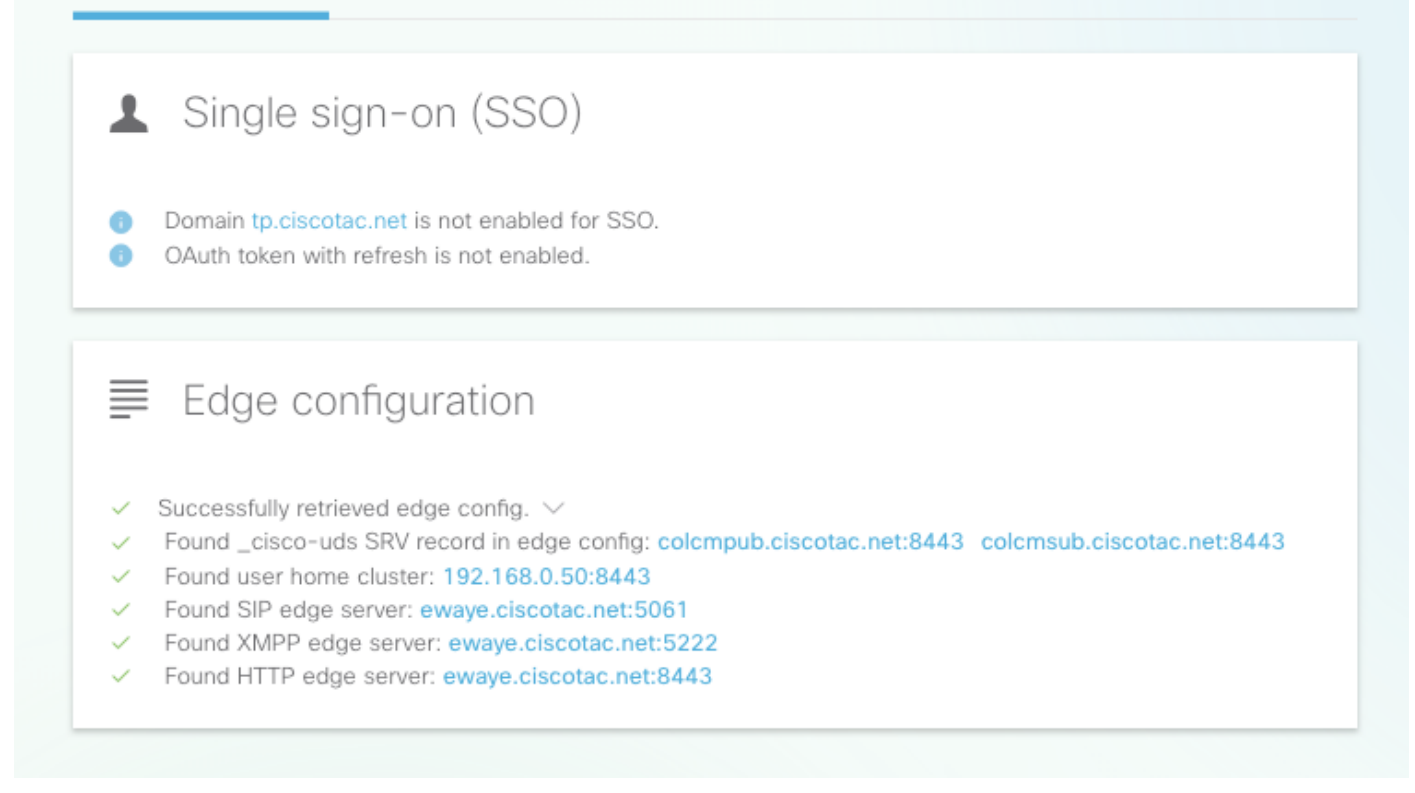

 $\ddot{.}$ 

De volledige inhoud van het antwoord kan ook worden uitgebreid.

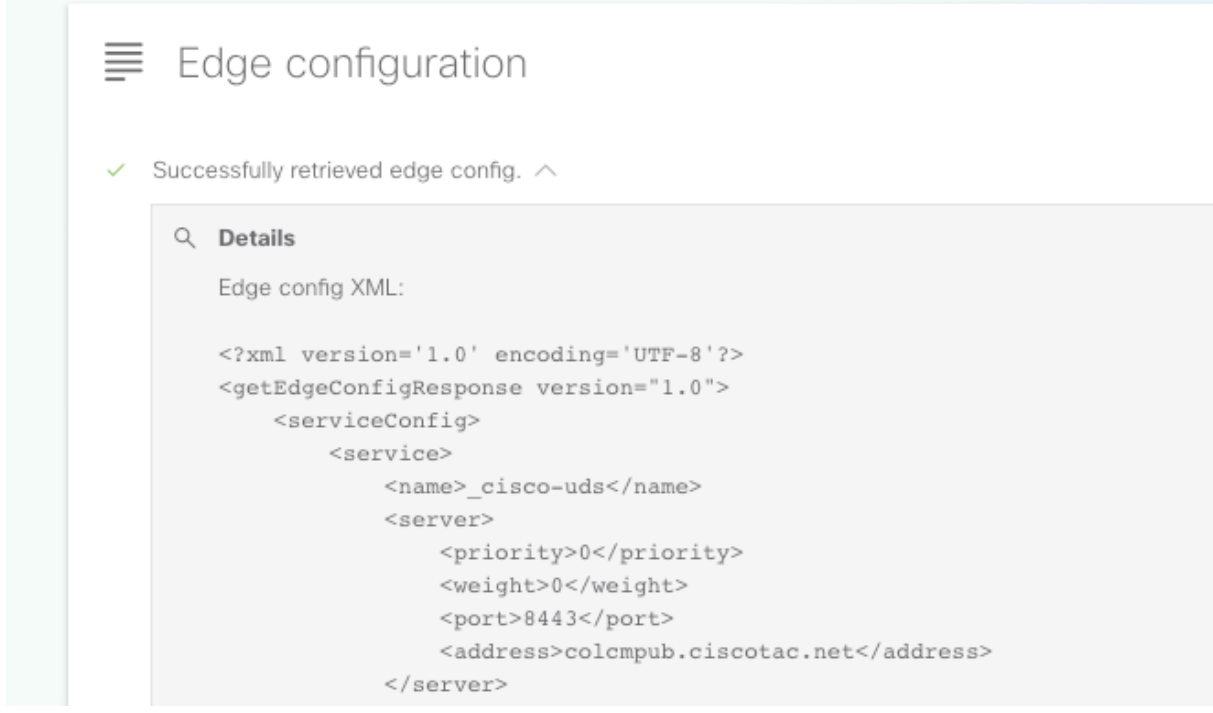

#### UDS-servers

Voor elke Edge server die geselecteerd kan worden, worden de UDS servers die werden teruggegeven in get\_edge\_fig één voor één getest totdat een werkende een gevonden is of alle servers falen.

### **Tested UDS servers**

 $\checkmark$  colcmpub.ciscotac.net

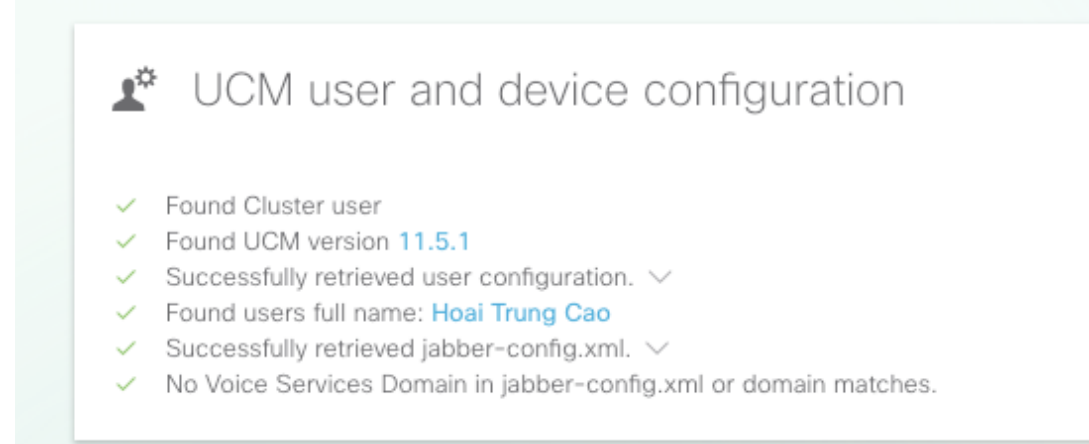

#### IM&P-servers

Voor elke Edge-server die in het vak Edge Server kan worden geselecteerd, worden de IM&Pservers (opgehaald vanuit het serviceprofiel) één voor één getest totdat een werkende server gevonden is of alle servers falen.

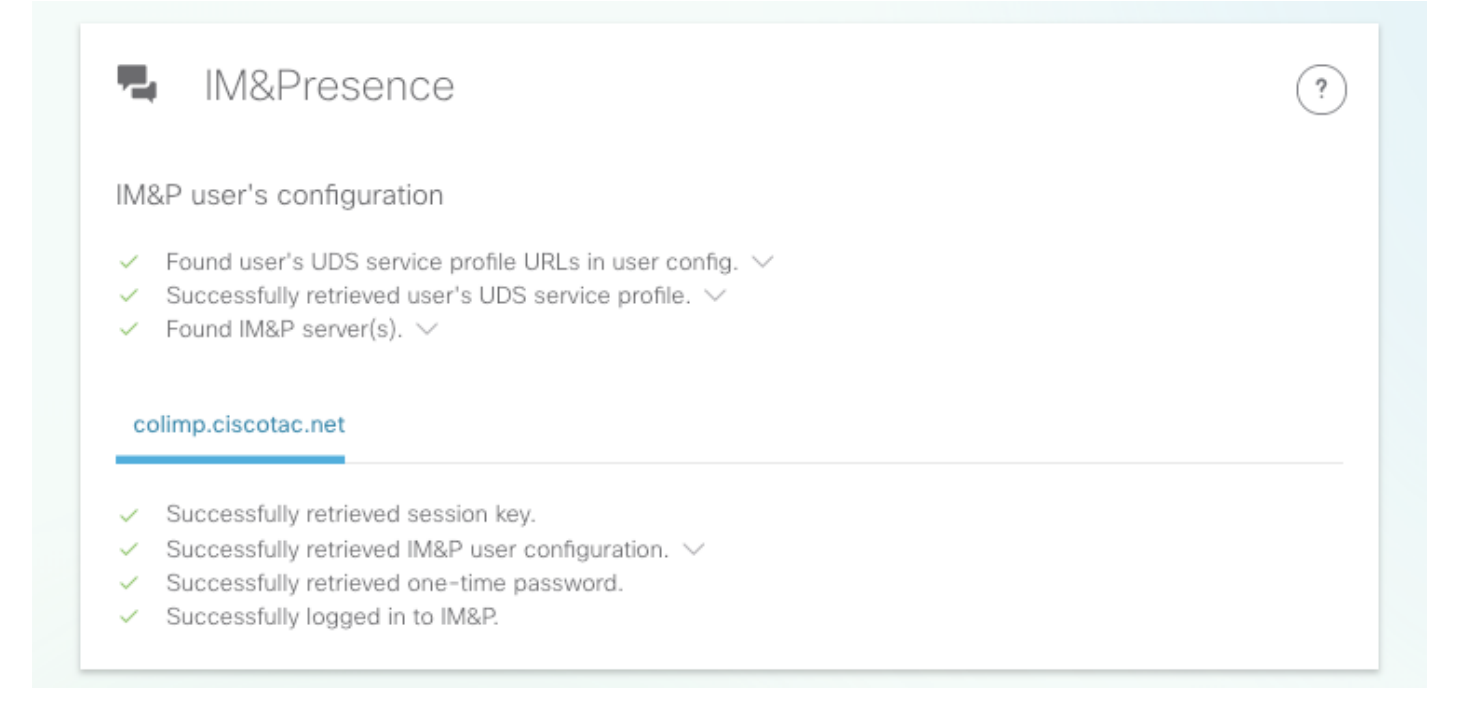

#### Registratie van softphone

Voor elke Edge-server die in het gedeelte Edge-servers kan worden geselecteerd, wordt de registratie van de softphone getest. Het type geteste softphone is afhankelijk van de apparaten verbonden aan de gebruiker, en volg deze prioriteitslijst: CSF, BOT, TCT, TAB. Voor de geselecteerde Edge server worden de Exp-C servers (zoals teruggegeven door get\_edge\_fig) en Unified CM server (zoals ingesteld in de CUCM Group) getest totdat een combinatie werkt of ze allemaal falen.

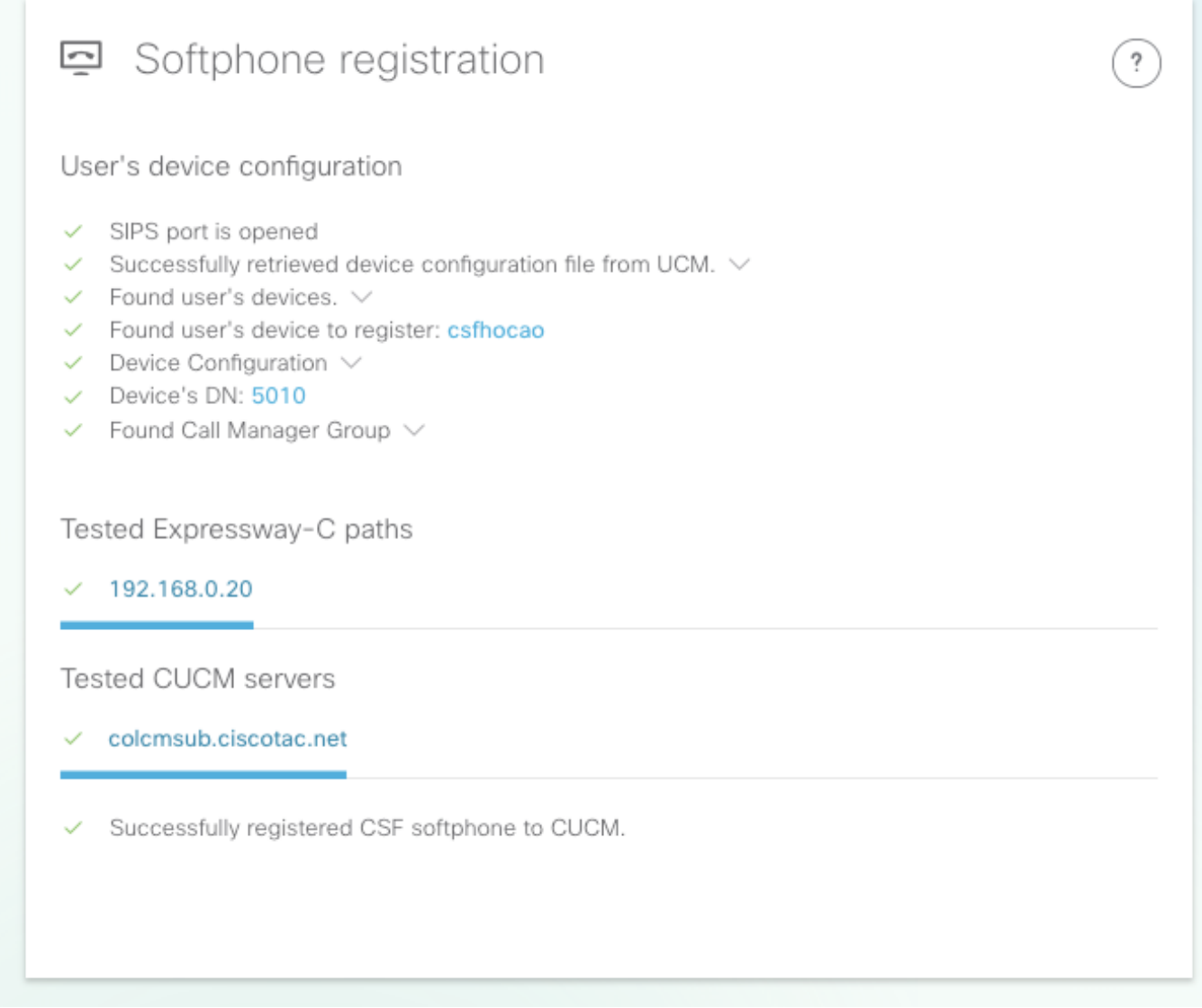

Stap 2. Nadat u hebt ontdekt waar het inlogproces faalt, gebruikt u [Collaboration Edge Meest](/content/en/us/support/docs/unified-communications/expressway/118798-technote-cucm-00.html) [gebruikelijke problemen](/content/en/us/support/docs/unified-communications/expressway/118798-technote-cucm-00.html) om te zien of deze overeenkomen met een van de bekende problemen.

Raadpleeg [Collaboration Edge-certificaten \(MRA\) \(Probleemoplossing\) of](/content/en/us/support/docs/unified-communications/expressway/213872-configure-and-troubleshoot-collaboration.html) [een servercertificaat](https://video.cisco.com/detail/videos/collaboration/video/5820049814001/installing-a-server-certificate-to-an-expressway?autoStart=true) [installeren op een](https://video.cisco.com/detail/videos/collaboration/video/5820049814001/installing-a-server-certificate-to-an-expressway?autoStart=true) sneltoets (video) als u een certificaatprobleem via CSA hebt gevonden.

Als u één netwerkinterfacecontroller (NIC) met statische netwerkadresomzetting (NAT) op de EXP-E gebruikt en u een adaptieve security applicatie (ASA) gebruikt, zie [NAT-reflectie instellen](/content/en/us/support/docs/security/ios-network-address-translation-nat/212392-configure-nat-reflection-on-the-asa-for.html) [op de ASA for VCS Express TelePresence-apparaten](/content/en/us/support/docs/security/ios-network-address-translation-nat/212392-configure-nat-reflection-on-the-asa-for.html) om er zeker van te zijn dat NAT-reflectie correct is geconfigureerd.

Stap 3. Als u uw probleem niet kunt oplossen, opent u een TAC-case (Technical Assistance Center) met sneltoetsen en een probleemrapport.

- [Expressway diagnostiek downloaden en pakketvastlegging](https://video.cisco.com/detail/videos/collaboration/video/5810207301001/downloading-expressway-diagnostic-logs-and-packet-captures?autoStart=true) (video)
- [Jabber-desktoprapport verkrijgen](https://video.cisco.com/detail/video/5858767972001/obtaining-jabber-desktop-problem-report?autoStart=true&q=MRA) (video)